# **Jahresupdate 2010 für AS5Win-Anwendungen ab Version 1.91**

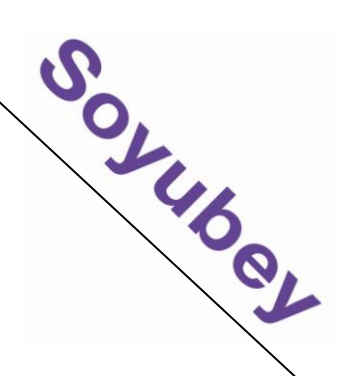

## **I. Programmübergreifende Funktionen:**

## **1. Kalenderfunktion für Datumsfelder**

Kalender hinterlegt in jedem Datumfeld, das einzugeben ist z.B. bei Eingabe von Kreditorenrechnungen oder Inventurdatum. Der Aufruf erfolgt mit der F7-Taste. Ein ausgewähltes Datum kann in das Datumsfeld übernommen werden oder wie bisher - das Datum auch direkt eingegeben werden.

#### Aufruf mit F7:

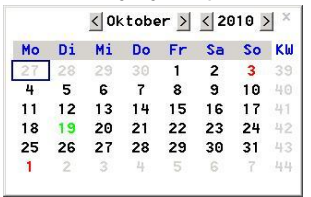

### **2. Drag & Drop für Dateien aus Explorer in AS-DokuArchiv**

Für alle Anwender mit aktiver Dokumentenarchivierung: Möglichkeit über die Kunden-, Lieferanten-, (Interessenten-), Artikel- und Hauptmaske direkt Dateien vom Explorer in das Dokumentenarchiv zu ziehen.

### **3. Rechte Maustaste: Kopierfunktion von Feldinhalten und interne Programmsprünge**

Kopieren und Additiv kopieren ist einzusetzen in allen Eingabemasken im Sicht-Modus. Kopiert wird der Feldinhalt, auf dem der Cursor steht.

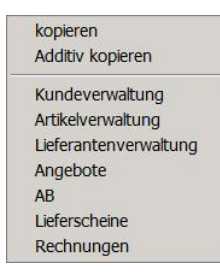

## **4. Hardcopy (Alt+P)**

Neue Form der Hardcopy- Funktion, Druck über List&Label oder per Email

- > Auswahl ob nur aktuelles Fenster oder ganzer Desktop erscheinen soll

- > Möglichkeit letzte Fehlermeldung direkt anzuhängen

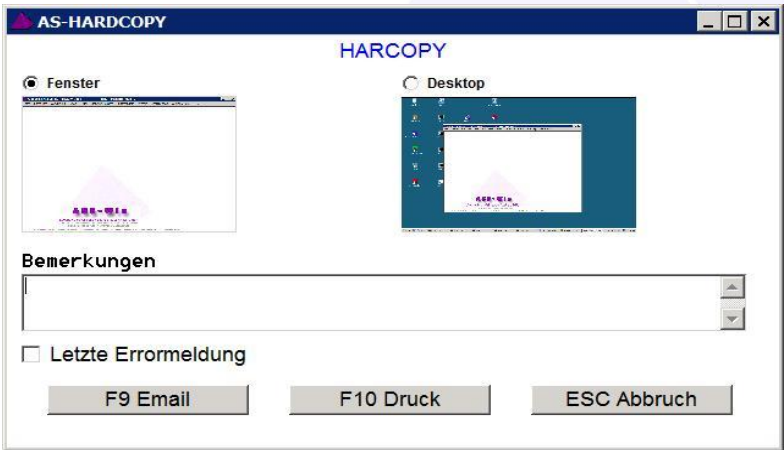

## **II. Kundenverwaltung**

**II. Kundenverwaltung<br>
Erweiterung Steuernummer:** Dieses Feld wird in der Eingabe auf 13 Stellen erweitert und<br>
Erweiterung Steuernummer: Dieses Feld wird in der Eingabe auf 13 Stellen erweitert und<br> **Exploration of the St** bietet die Möglichkeit die Steuernummer in der vorgeschriebenen Form einzugeben (z.B. 123/123/12345)

#### **Doppelklick Funktion zum direkten Ausführen der Programmfunktionen:**

**Internet** - > ruft die Internetseite auf

- **Telefon** -> mit dem Modul AS-Telefon wird die Nummer direkt vom PC angewählt
- **E-Mail** -> für die Adresse wird die Email-Eingabe (+-Befehl aus Kundenmaske) direkt geöffnet.

**Ansprechpartner-Bereich** -> Der Doppeltklick eröffnet direkt die Auflistung der Ansprechpartner.

#### **Kunden-Statistikfenster**

Das Statistikfenster wird auf den neuen Browser umgestellt. Dies hat für die Anwender die Vorteile:

-> Auswahl verschiedener Schriftarten und Schriftgrößen

-> Befehlsleiste Ein- und auszuschalten für mehr Platz am Bildschirm

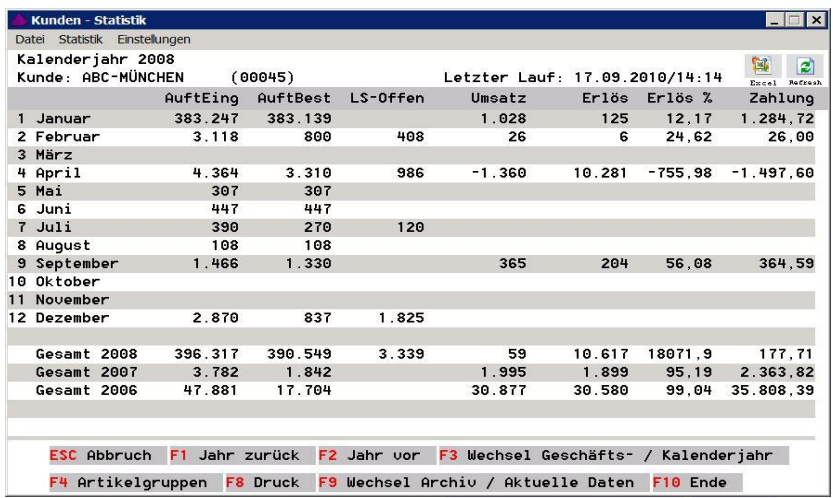

Seite **3** von **7**

## **III. Artikel-Verwaltung**

III. Artikel-Verwaltung<br>Das Statistikfenster wird auf den neuen Browser umgestellt. Dies hat für den Anwender die Vorteile:

-> Auswahl verschiedener Schriftarten und Schriftgrößen

-> Befehlsleiste Ein- und auszuschalten für mehr Platz am Bildschirm

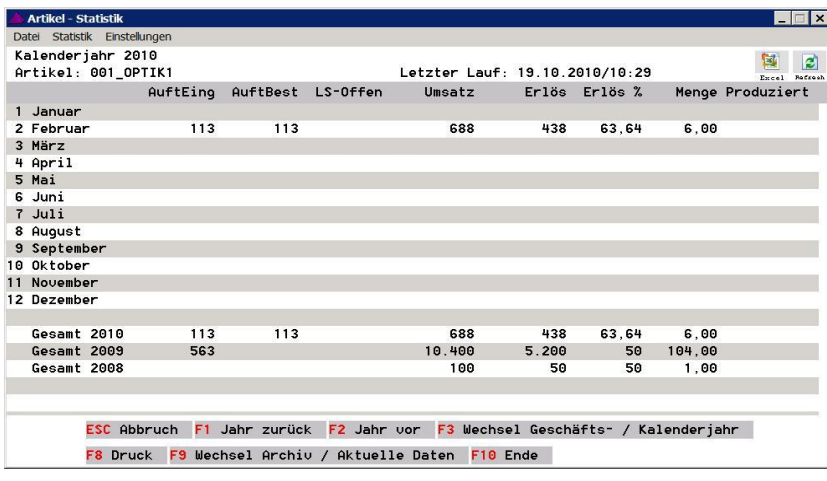

# **IV. Lieferantenverwaltung**

**Erweiterung Steuernummer**: Dieses Feld wird in der Eingabe auf 13 Stellen erweitert und bietet die Möglichkeit die Steuernummer in der vorgeschriebenen Form einzugeben (z.B. 123/123/12345)

### **Doppelklick Funktion zum direkten Ausführen der Programmfunktionen:**

**Internet** - > ruft die Internetseite auf

**Telefon** -> mit der Modul AS-Telefon wird die Nummer direkt vom PC angewählt

**E-Mail** -> für die Adresse wird die Email-Eingabe (+-Befehl aus Kundenmaske) direkt geöffnet.

**Ansprechpartner-Bereich** -> Der Doppeltklick eröffnet direkt die Auflistung der Ansprechpartner.

Das Statistikfenster wird auf den neuen Browser umgestellt. Dies hat für den Anwender die Vorteile:

-> Auswahl verschiedener Schriftarten und Schriftgrößen

-> Befehlsleiste Ein- und auszuschalten für mehr Platz am Bildschirm

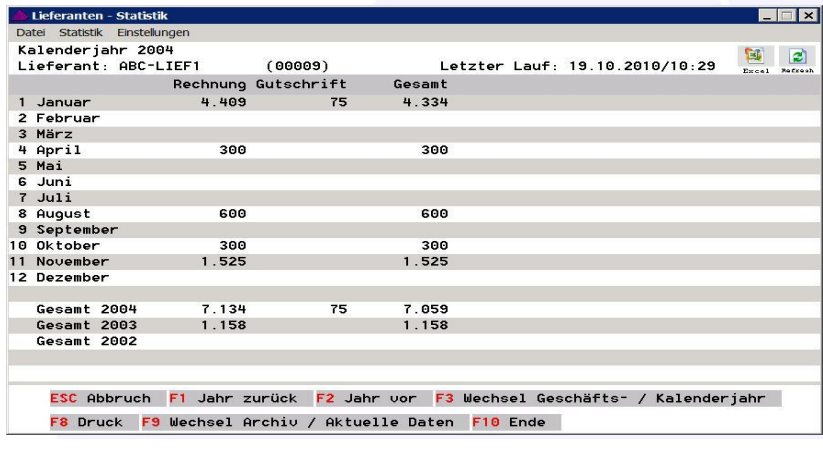

# **V. Vertreter-Verwaltung**

V. Vertreter-Verwaltung<br>Das Statistikfenster wird auf den neuen Browser umgestellt. Dies hat für den Anwender die Vorteile:

-> Auswahl verschiedener Schriftarten und Schriftgrößen

-> Befehlsleiste Ein- und auszuschalten für mehr Platz am Bildschirm

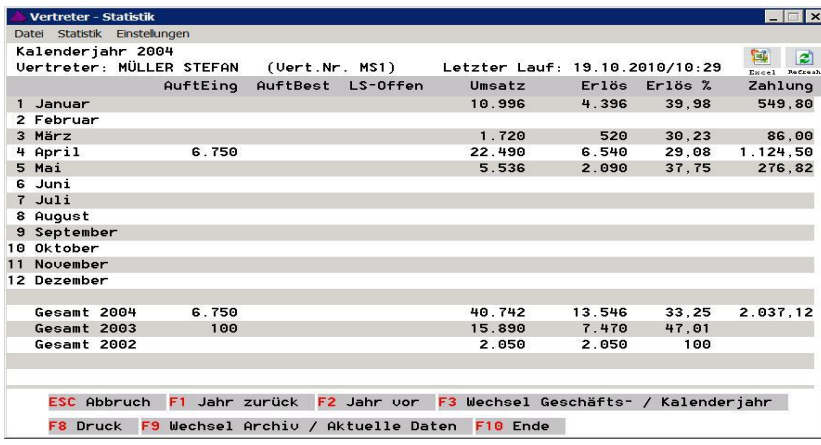

## **VI. WORD-Schnittstelle**

**Neue Funktion Kopieren von Dokumenten Der große Vorteil im Vergleich zur internen Kopierfunktion von WORD ist: 1. Kopieren auch von Fuß- und Kopfzeilen, Seitennummerierungen, Fußnoten etc. 2. Beim Kopieren werden die Daten aus der Adresse sofort ausgetauscht.** 

Dazu wird ein beliebiges Dokument (aus Kunden-, Interessenten- oder Lieferantenverwaltung) markiert, dann können beim Ziel alle erfassten Dokumente aufgelistet werden mit direktem Sprung auf das markierte Dokument. Per Tastendruck wird das Dokument mit allen Formatierungen und Zusätzen markiert, jedoch versehen mit den Adressdaten aus dem Ziel.

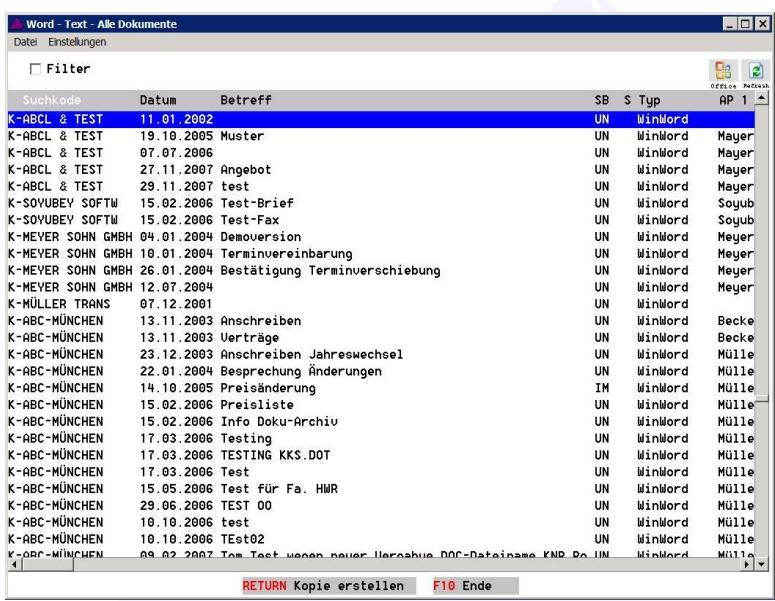

South of

## **VII. AS-Email**

Zum schnellen Finden von Emails:

Neuer Filter nach Kunden / Lieferanten / Interessenten

Erweiterung des vorhandenen Filters in der Gesamtübersicht (E-Mail / E-Mail)

-> nur E-Mails des gerade markierten Kunden / Lieferanten / Interessenten anzuzeigen

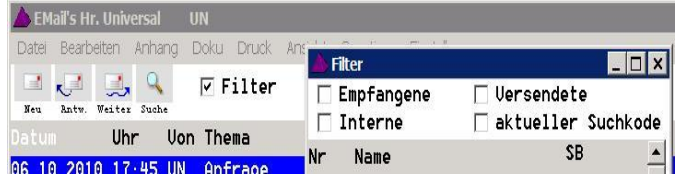

**Empfangene + SB:** Nur eingegangene Emails der Adresse (des markierten Suchkodes), die von dem ausgewählten SB (Sachbearbeiter) an mich weiterleitet wurden. **Versendete + SB:** Nur von mir versendete Emails an die Adresse (des markierten Suchkodes), die von dem ausgewählten SB an mich weitergeleitet wurden Intern: Wie oben, jedoch nur die internen Nachrichten **Aktueller Suchkode:** Alle mich betreffende Emails der markierten Adresse/Suchkode (zusätzlich können die obigen Filter dazu gesetzt werden.

## **VIII. Integration von AS5WIN in den Windows-Befehl "Senden an"**

#### **Direkter E-Mail-Versand von Dateien/Dokumenten aus dem Explorer über AS-Email**

Dokumente und Dateien können mit dieser Funktion direkt aus dem Explorer an AS5Win-Email versandt werden. Das heißt, dass durch diese Funktion aus dem Explorer heraus ein Sprung in ein zur Eingabe geöffnetes Email direkt ins AS5Win stattfindet. Dieses Email hat bereits im Anhang die Datei aus dem Explorer gespeichert.

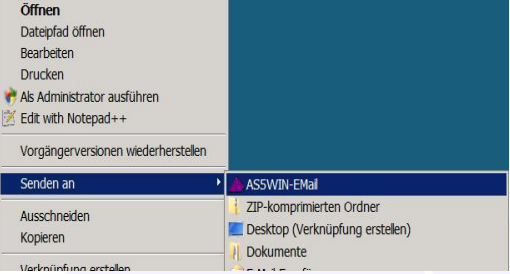

In der Gesamtübersicht Email/Email ist unter EINSTELLUNGEN die Zeile Windows "Senden an" aktivieren/deaktivieren integriert. Dies muss zuvor auf "aktivieren" gesetzt werden. Außerdem wird aus dem Explorer zum Aufrufen von AS5Win nochmal das Passwort abgefragt. (Diese Abfrage kann auf Wunsch abgestellt werden.)

## **IX. Terminkalender**

# **Neuer Terminkalender mit Monatsübersicht - Auf einen Blick alle Termine für einen Monat ersichtlich.**

Öffnen der Tagesübersicht mit Return auf dem entsprechenden Tag. Öffnen der Wochenübersicht per Doppelklick auf die Kalenderwoche. Einfaches Umschalten zwischen beiden Ansichten Ausblenden / Verkleinern der Samstage / Sonntage

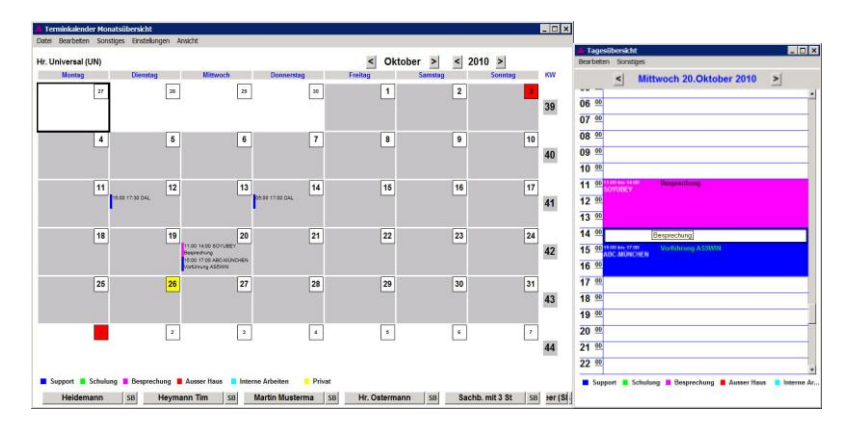

## **X. Indexlauf**

Umstellung des Indexlaufes auf die aktuelle Version mit einheitlicher Browseranzeige:

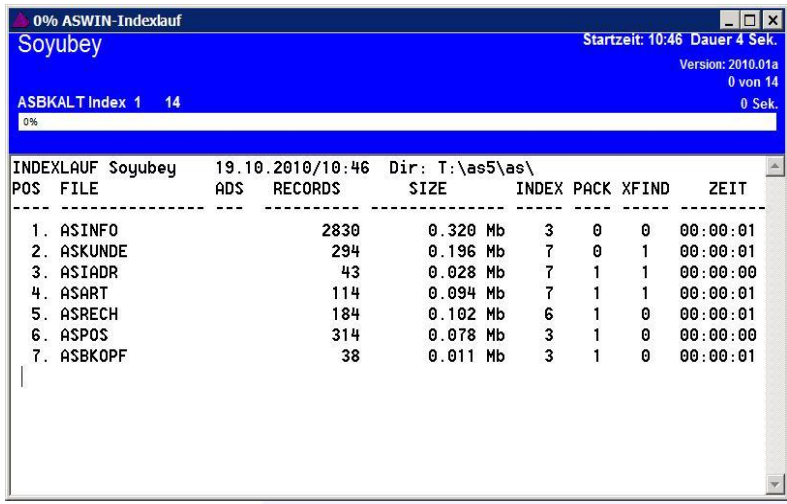

# **XI. Weitere optional zum Update lieferbare Entwicklungen:**

- 1. Einrichten des Scrollen in den Artikel-Texten und Notizfenstern, ohne dass der Ändern - Modus aktiv ist.
- 2. Neues Modul AS-Task: Bietet die Möglichkeit im Taskmanager die Anzahl der offenen Fenster zu begrenzen, die entstehen, wenn innerhalb der AS-Anwendung z.B. durch Programmsprünge mit ALT+K, ALT+A, OP-Fenster etc. gearbeitet wird und diese Fenster vom Anwender nicht wieder geschlossen werden.
- 3. HTML-Ansicht der E-Mails im E-Mail Modul

(Preis auf Anfrage)

## **XII. Vorankündigung**

Derzeit wird mit Hochdruck an der Entwicklung der neuen Eingabemasken gearbeitet. Diese sollen u. a. die Möglichkeit der Auswahl von mehreren Schriften und dynamischen Fenstergrößen erlauben.

Außerdem wird an der Integration der Nutzung des formatierten Textes im E-Mail Modul gearbeitet.

Bitte beachten: Je nach Individualanpassungen kann ggf. ein oder mehrere Punkte dieses Updates nicht passend sein. In diesem Fall werden wir vor der Verwirklichung mit Ihnen Kontakt aufnehmen,um die Vorgehensweise zu klären.